## ID90 TRAVEL

For other airline procedures and listing tools, please refer to the Jumpseat Committee page on https://iap2750.org/committees/jumpseat/

1. Copy and paste the following web address. (We suggest that you bookmark this in your web browser.)

## <https://www.id90travel.com/>

## SELECT LOGIN (TOP RIGHT CORNER)

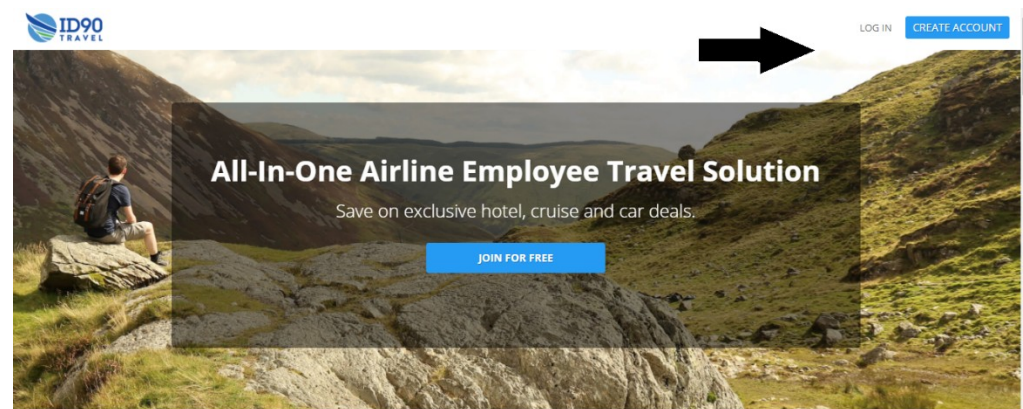

SELECT AIRLINE EMPLOYEE AND FILL IN THE FIELDS AS REQUIRED AIRLINE: ATLAS AIR (5Y) EMAIL OR EMPLOYEE NUMBER: 5yemp PASSWORD: 000x (ZERO ZERO ZERO lower-case "x")

LOG IN CREATE ACCOUNT

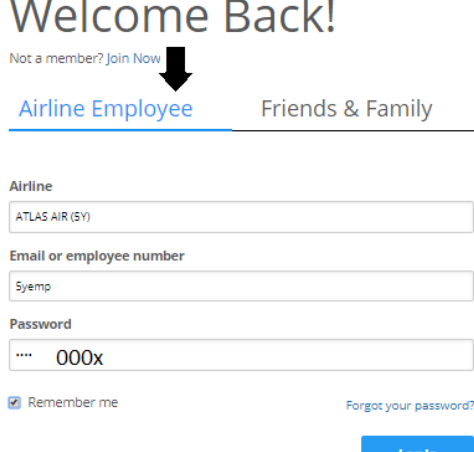

FROM THIS POINT YOU ARE FREE TO SEARCH AND SELECT YOUR HOTEL, FLIGHTS, RENTAL CARS, ETC. YOU WILL FIND THIS MENU AT THE TOP OF THE SCREEN AFTER CERTIFYING THAT YOU ARE AN ELIGIBLE PILOT OR FA (WILL HAVE TO PRESENT CREW ID AT TIME OF CHECKIN). FOR ACCESS TO THE FLIGHT SELECTION PAGE SELECT "FLIGHTS" FROM THE DROP DOWN TAB

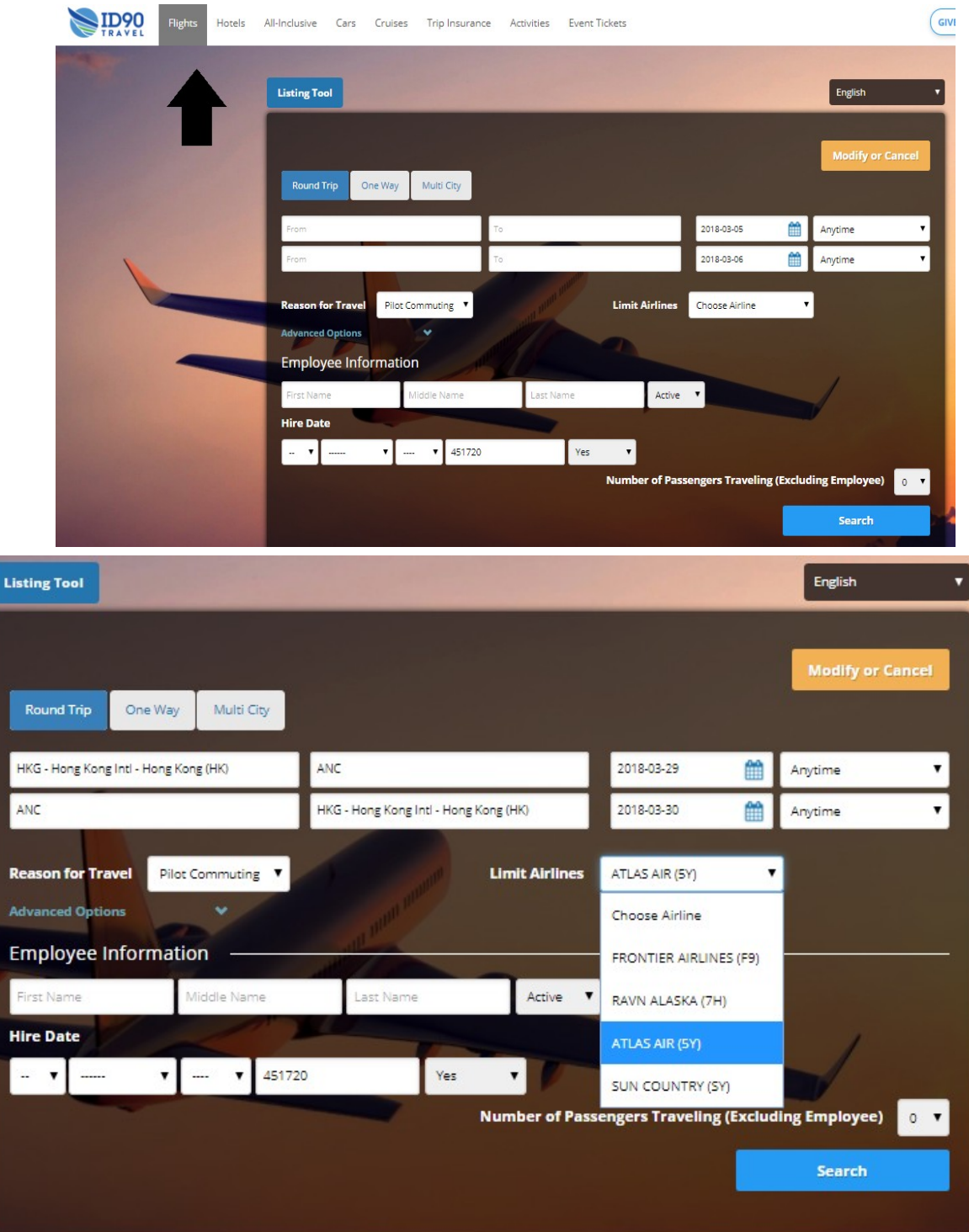

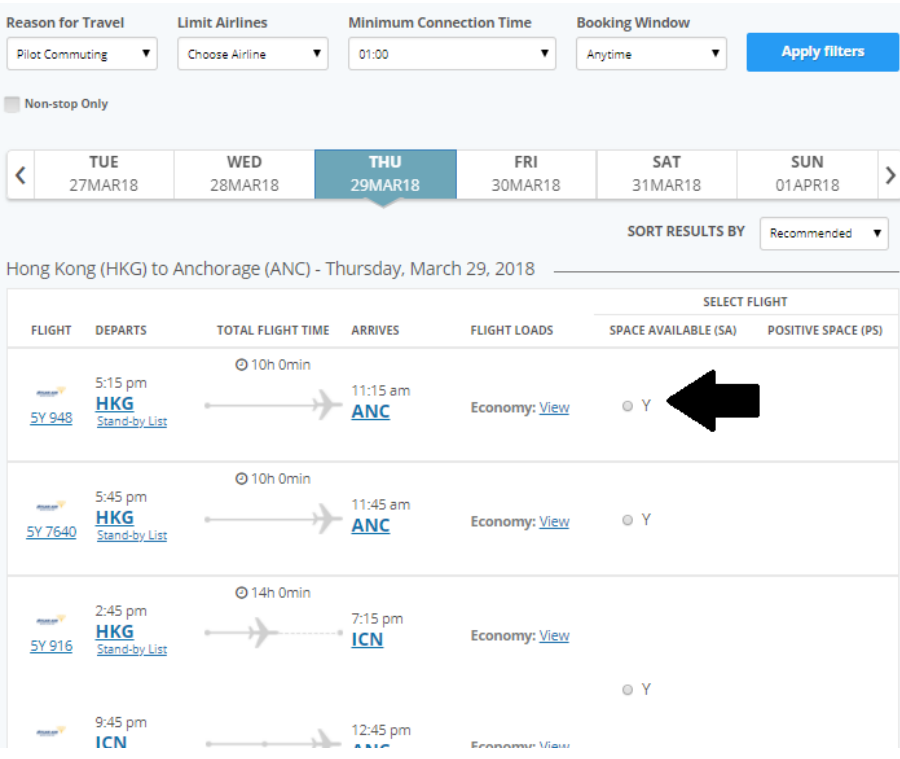

## FINALLY, FILL IN THE PERSONAL AND CONTACT INFO AND SELECT "COMPLETE BOOKING"

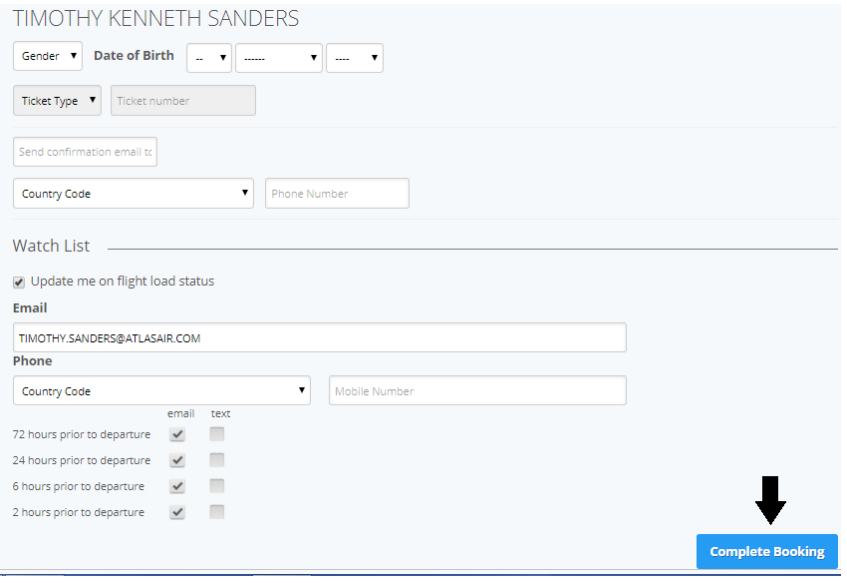

CHECK YOUR EMAIL FOR RESERVATION CONFIRMATION. FINISHED!